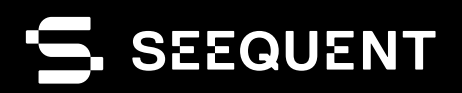

# & leapfrog | GEO

Leapfrog Geo **2023.1**

# nuevo lanzamiento

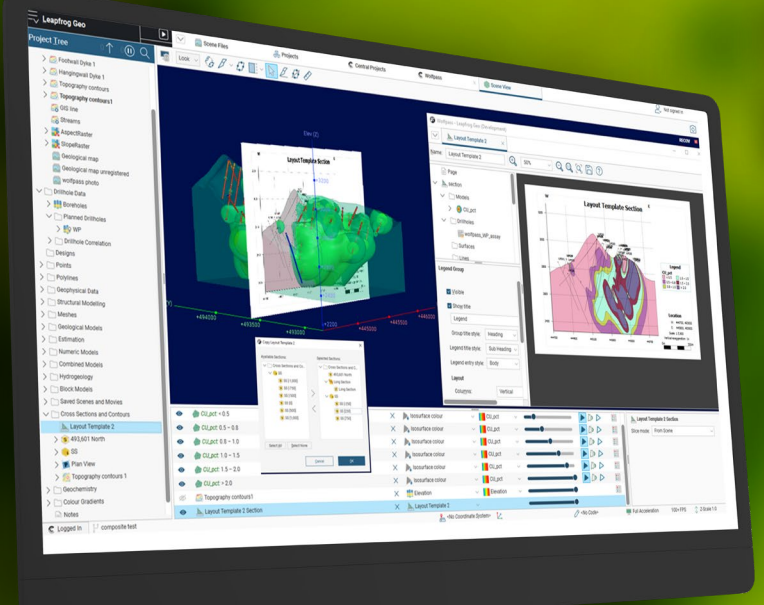

## Notas de la versión Leapfrog 2023.1

En Leapfrog 2023.1, pusimos las funcionalidades de salida 2D (vistas de planos y secciones) en la mira, desde significativas mejoras en la vista de plano hasta nuevas e importantes funciones. Por primera vez, tiene la opción de agregar vistas de franjas a sus secciones transversales verticales de forma automática.Si es un usuario del sector de la ingeniería civil y de la minería, le resultará beneficioso el uso de flujos de trabajo vinculados simples, que le permite obtener resultados relevantes para la elaboración de informes y comunicaciones.

En cuanto a los flujos de trabajo de estimación de recursos, realizamos cambios en los estimadores de dominio y mejoras adicionales en el modelado de bloques, lo que refleja nuestro compromiso constante con esta importante área. También notará una mayor flexibilidad en los flujos de trabajo de modelado de recursos, incluido el uso compartido de objetos de orientación variable y modelos de variogramas, y ajustes en la interfaz de usuario. LEsté atento a las próximas mejoras: estos cambios son un trabajo preliminar necesario para respaldar cambios más generales en los flujos de trabajo de estimación.

Leapfrog 2023.1 presenta un nuevo cuadro de diálogo que simplifica la creación de modelos de bloques, mientras que los modelos completamente formados por subbloques se migraron al mismo almacenamiento que los modelos regulares y de árboles octales. De esta manera, se aprovechan las mejoras anteriores de rendimiento, visualización 2D y visualización seccional. Los cambios también permiten que las solicitudes de larga duración importen una mayor variedad de modelos de subbloques.

Por último, se encontrará con mejoras continuas en nuestras herramientas básicas de modelado geológico. Se realizaron mejoras en las superficies de intrusión, lo que brinda un mayor control y más flexibilidad al modelar las unidades intrusivas.

Leapfrog 2023.1 sigue ofreciendo mejoras de rendimiento, una mayor interoperabilidad y una visualización potenciada, que incluye formas impactantes e intuitivas para mejorar aún más sus flujos de trabajo.

# Ir para a seção de recursos

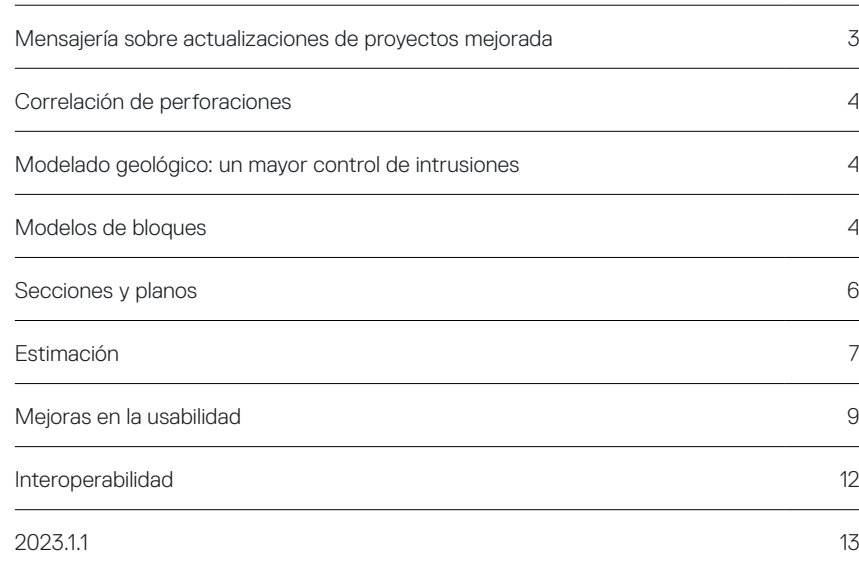

## <span id="page-2-0"></span>Funcionalidad de la nueva versión

### Mensajería sobre actualizaciones de proyectos mejorada

En Leapfrog 2023.1, mejoramos los mensajes que se muestran al actualizar una versión anterior del proyecto. Debido a la naturaleza interdependiente de los flujos de trabajo de los proyectos de Leapfrog, a veces, las actualizaciones pueden generar cambios en los objetos de salida, en particular, en las superficies de los modelos geológicos o los modelos de bloques. Gracias a que reciben un mensaje de advertencia más eficaz sobre los posibles cambios, los clientes tienen más oportunidades de identificar y verificar si la actualización ocasiona algún cambio en el producto resultante.

Hay tres tipos de mensaje de advertencia: uno que se aplica a todos los objetos de un proyecto, otro que se aplica solo a las mallas y otro que corresponde a los modelos de bloques. Estos mensajes de advertencia se implementaron para que los usuarios comprendan mejor cómo actualizar las versiones de Leapfrog repercute en sus proyectos.

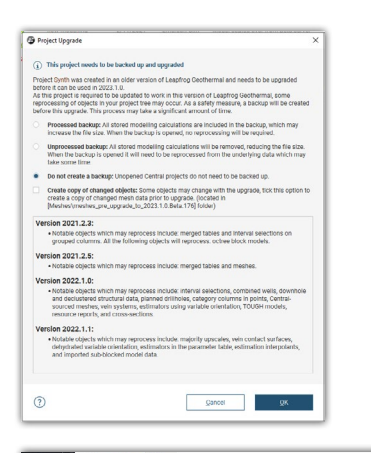

#### Mensaje de advertencia de actualización general

Cuando un proyecto se abre y se actualizan sus objetos, se mostrará un mensaje con una opción para guardar una lista de cambios.Estos cambios se pueden guardar como un archivo de texto cuando se actualiza el proyecto, lo que proporciona una mejor comprensión y auditabilidad de las repercusiones de las actualizaciones en los proyectos.

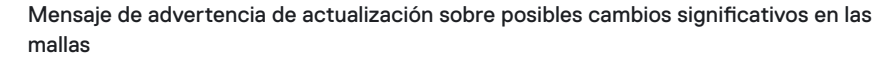

En ocasiones, necesitamos realizar modificaciones en nuestros algoritmos básicos o en el código subyacente que pueden generar cambios en los objetos de salida al actualizar los proyectos. En 2023.1, presentamos un nuevo mensaje de actualización para avisarles a los usuarios cuando es posible que los objetos hayan cambiado. Ahora, cuando la actualización de un proyecto genera cambios en las superficies, les ofrecemos a los usuarios la opción de guardar copias previas de la actualización de las mallas que pueden haber cambiado. Cuando esta opción está habilitada, se crea una carpeta en la carpeta de mallas que contiene copias no editables de la malla previa a la actualización y un enlace a la superficie activa del proyecto. También se puede exportar la lista de objetos modificados a un archivo de texto. Esto permite que los usuarios comparan el antes y el después de los cambios de actualización y tomar las medidas adecuadas.

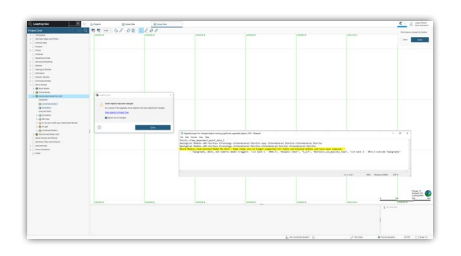

#### Mensaje de advertencia de actualización sobre posibles cambios significativos en los modelos de bloque

Los modelos completamente formados por subbloques se migraron al mismo almacenamiento que los modelos regulares y de árbol octal, y se aplicaron las mejoras anteriores al rendimiento, la visualización 2D y la visualización seccional de estos modelos. A partir de esta migración, surgieron cambios en la forma en que se llevan a cabo las evaluaciones y la activación de subbloques. Anteriormente, la activación y las evaluaciones conllevaban procesos separados. Estos dos pasos se fusionaron, lo que hace que ya no sea posible activar los subbloques sin también evaluar el modelo o la malla. FAdemás, las mallas abiertas ya no se pueden usar directamente para activar los subbloques; sin embargo, ahora es posible incorporar superficies abiertas en una malla agrupada, evaluarlas y, así, lograr el mismo resultado. Si durante la actualización de un proyecto, un modelo compuesto totalmente por subbloques tiene activadores de malla que ya no son compatibles, aparecerá un mensaje y se podrá exportar una lista de modelos de bloques afectados como un archivo de texto. Las mallas abiertas utilizadas anteriormente para activar los subbloques pueden volver a aplicarse mediante una malla agrupada después de la actualización del proyecto.

### <span id="page-3-0"></span>Correlación de perforaciones

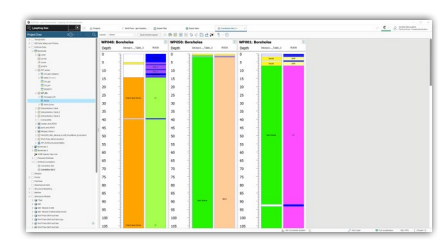

Se llevaron a cabo importantes mejoras en la interfaz 2022.1 de nuestra popular herramienta de correlación de perforaciones para mejorar su apariencia y usabilidad. En 2023.1, le dimos los toques finales a esta herramienta notoriamente mejorada. Se realizaron mejoras en las correlaciones de perforaciones para garantizar que las perforaciones muy largas se rendericen correctamente. También mejoramos el comportamiento de ajuste cuando los datos comprenden intervalos muy pequeños respecto de los datos de perforación.

#### Modelado geológico: un mayor control de intrusiones

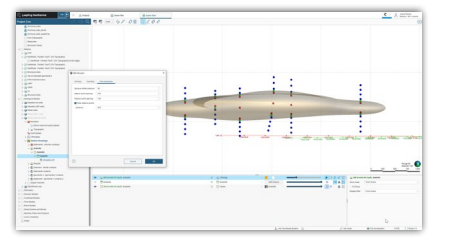

Al modelar intrusiones a partir de datos de perforación, la información de intervalo se convierte automáticamente en puntos interiores y exteriores que informan la solución de la función de base radial (Radial Basis Function, RBF). Anteriormente, se aplicaba el mismo espaciado a los puntos interiores y exteriores. Se realizó un pequeño cambio que permite que se especifique un espaciado diferente para los puntos interiores y exteriores, lo que brinda un mayor control sobre la geometría de la superficie.

Además, ahora es posible filtrar los puntos exteriores en función de su distancia a los puntos interiores. En situaciones en las que se modelan pequeñas intrusiones dentro de grandes conjuntos de datos, esto puede mejorar significativamente el tiempo de procesamiento, ya que se introducen muchos menos puntos de datos en la solución RBF.

### Modelos de bloques

En Leapfrog 2023.1, adoptamos varias mejoras en los modelos de bloques. Estas mejoras brindan beneficios de rendimiento, mejoran la interoperabilidad y dan lugar a una mayor flexibilidad para flujos de trabajo más avanzados.

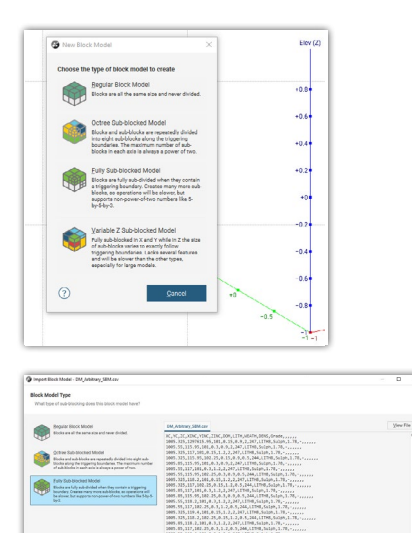

#### Asistente para el nuevo modelo de bloques

Para simplificar la creación e importación de modelos de bloques, incorporamos un nuevo cuadro de diálogo de modelo de bloques. Ahora puede optar por importar o crear un modelo de bloques desde el árbol del proyecto, y Leapfrog lo guiará a través de los pasos. Una descripción proporciona un resumen general de las diferentes opciones de modelos de bloques disponibles. El cuadro de diálogo del nuevo modelo de bloques está diseñado para mejorar la experiencia del usuario y reducir la confusión en torno a los diversos tipos de modelos de bloques.

#### Importar modelos de bloques arbitrarios

A fin de continuar mejorando la interoperabilidad, ampliamos nuestras funcionalidades de importación de modelos de bloques para permitir la importación de modelos de subbloques con cualquier número (entero) de subdivisiones de CSV. Esto incluye modelos completamente formados por subbloques (por ejemplo, modelos exportados desde Leapfrog) y modelos en los que múltiplos del tamaño mínimo del subbloque se fusionaron en agregaciones más grandes de forma regular, como las que comúnmente se exportan desde otros softwares de minería. Se suele decir que los últimos modelos tienen tamaños de bloque "arbitrarios"; sin embargo, esto no es cierto, ya que no hay nada arbitrario en los subbloques agregados resultantes: siempre tienen dimensiones que son múltiplos del tamaño mínimo del subbloque.

Cuando se importan modelos de bloques "arbitrarios", los bloques principales se conservan, pero los subbloques combinados se asignan a los subbloques mínimos subyacentes. Este proceso dará, como resultado, un aumento en la cantidad de bloques dentro de un modelo, pero los volúmenes y valores globales no cambiarán.

Ahora, todos los formatos regulares de modelos formados completamente por subbloques se pueden importar a Leapfrog para poder visualizarlos y realizar informes estadísticos. Los modelos importados pueden tener nuevos activadores y evaluaciones agregadas, por ejemplo, nuevas superficies de pozos o diseños de escalones, volúmenes o superficies geológicas.

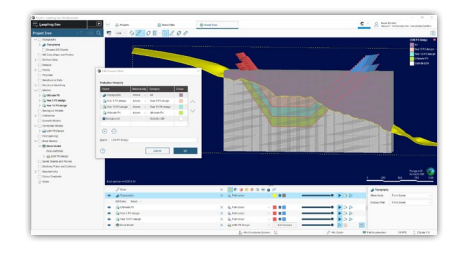

#### Permitir el uso de superficies abiertas en mallas agrupadas

Ahora, es posible utilizar superficies abiertas dentro de mallas agrupadas. Cualquier malla abierta de la carpeta de mallas o de un modelo geológico puede agregarse a una malla agrupada junto con volúmenes cerrados y evaluarse en modelos de bloques. ELa evaluación de las superficies puede especificarse para que sea por encima o por debajo de una superficie abierta. Cuando se evalúan las superficies en un modelo de bloques, el usuario controla si dichas superficies abiertas activan el subbloqueo o, simplemente, se evalúan en subbloques o bloques principales. Esta mejora permite evaluaciones rápidas y sencillas de superficies abiertas, como topografías, estructuras de pozos y superficies coluviales y de oxidación, en modelos de bloques. La categoría resultante se puede usar como elemento de agrupación en informes o estar disponible en cálculos/ filtros

#### Almacenar proporciones de volúmenes interiores/exteriores

Hemos creado un flujo de trabajo simple para que los usuarios calculen y almacenen proporciones en modelos de bloques. PLas proporciones almacenadas en modelos de bloques representarán mejor la geometría de las superficies en un modelo y brindarán mayor precisión a los volúmenes informados. En esta primera fase de desarrollo, la función "Store Proportions" (Proporciones almacenadas) permitirá seleccionar una malla cerrada dentro del proyecto Leapfrog. Además, calculará y almacenará el porcentaje de cada bloque dentro de la malla cerrada como una columna adicional en el modelo de bloques.Se puede acceder directamente a "Stored Proportions" a través del modelo de bloques; estas proporciones se actualizarán dinámicamente a medida que se actualice el modelo de bloques o la malla de entrada. Las proporciones almacenadas se pueden visualizar dentro de la escena 3D o se pueden utilizar dentro de las estadísticas del modelo de bloques, los cálculos y otros flujos de trabajo posteriores.

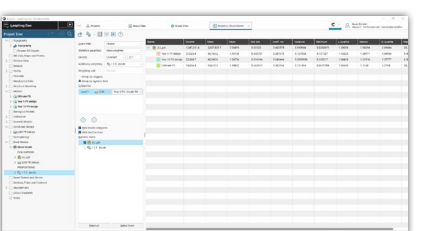

#### Agregar ponderación proporcional a los informes estadísticos del modelo de bloques

Se agregó la ponderación proporcional a varios informes estadísticos de modelos de bloques, como la tabla de estadísticas, los diagramas de bloques, curvas de tonaje de ley y los informes de recursos. Ahora, los usuarios pueden seleccionar atributos de ponderación adicionales para las estadísticas, como la recuperación metalúrgica y minera, o utilizar estadísticas en modelos de bloques que incluyen proporciones como alternativa al subbloqueo.

## <span id="page-5-0"></span>Secciones y planos

En Leapfrog 2023.1, continuamos construyendo a partir de las versiones anteriores y realizamos mejoras adicionales en las secciones y los planos en función de los comentarios de los clientes. Realizamos varias mejoras a la función "Plan View" (Vista de planos); incorporamos una nueva vista de franjas en las secciones transversales y, además, incluimos la posibilidad de agregar colores de isosuperficie a las secciones. Con el amplio conjunto de mejoras realizadas en la funcionalidad de las secciones transversales, el nombre de la carpeta dentro de "Project Tree" (Árbol del proyecto) cambió a "Sections, Plans and Contours" (Secciones, planos y contornos).

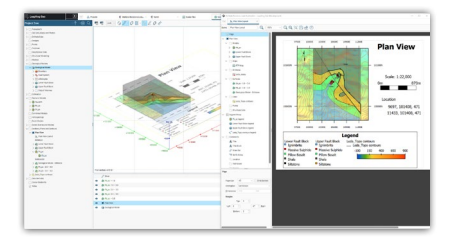

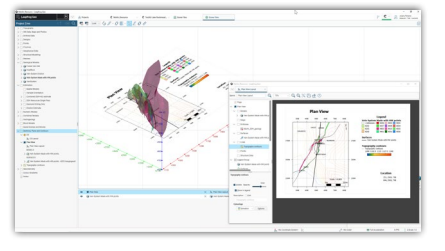

#### Vista de plano

Se llevaron a cabo diversas mejoras en la vista de plano,entre las que se incluyen las siguientes:

- Copiado de los diseños de vista de plano entre dos o más vistas de planos.
- Resaltado de la línea de sección representada en una vista de plano. Cuando a las secciones se agregan vistas de plano, la línea de sección correspondiente se mostrará automáticamente en la vista de plano con una configuración predeterminada.
- Configuración de la posición de las etiquetas de la sección adyacentes a las líneas de la sección.
- Personalización de los márgenes de página desde "Plan View Layout" (Diseño de la vista de plano) para mejorar el aspecto de las vistas de plano en las secciones transversales.
- Organización de las vistas de planos en una carpeta dentro del árbol de la sección de diseño.
- Nuevo objeto de varias secciones, que reúne todas las líneas según su grupo principal para crear una vista de lista más simple.
- Selección de varias líneas de sección en un diseño de vista de plano y opción de cambiar su configuración en un solo pago en lugar de línea por línea de cada sección.
- Función que permite personalizar la proyección de perforaciones planificada en secciones independientes para trazas y puntos de intercepción. Está disponible en vistas de planos y secciones.
- Posibilidad de fijar la elevación para las vistas de planos.
- Evaluación en la vista de plano de los modelos y las superficies que interactúan con la elevación de la vista de planos.

#### Vista de tira

Ahora está disponible la nueva opción "Strip View" (Vista de tira) para secciones transversales que le permite incorporar una "tira" que muestra una vista de plano a lo largo de la parte superior de sus secciones transversales. La vista de plano transmite información contextual importante sobre la relación geométrica entre los agujeros de perforación y el plano o la ventana de la sección.Las vistas de tira solo están disponibles para las secciones transversales verticales y las secciones en serie. Los perforaciones, los mapas, las líneas, los puntos y los datos estructurales se pueden mostrar en la vista de tira.

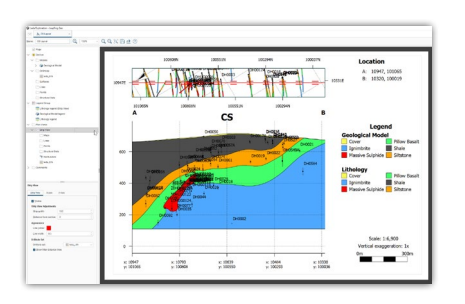

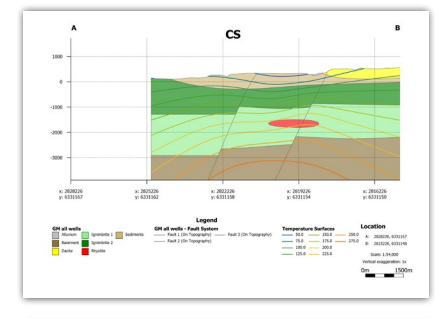

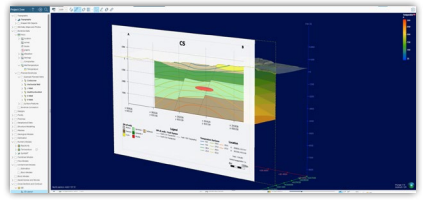

#### Coloración de modelos numéricos en secciones transversales

Anteriormente, cuando se agregaban superficies de modelos numéricos a las secciones, estas se podían mostrar, pero el color de relleno debía cambiarse manualmente. Ahora es posible mostrar isosuperficies de modelos numéricos o volúmenes de salida utilizando las opciones del mapa de colores disponibles en ese objeto.Si se actualizan estos mapas de colores, los cambios se actualizarán dinámicamente en el diseño de la sección. Si lo desea, aún puede anular el estilo de los objetos dentro de los diseños de la sección.

<span id="page-6-0"></span>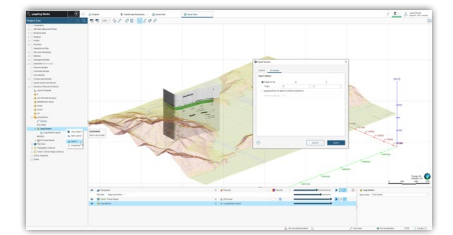

#### Aplanar secciones largas en exportación

Producir resultados seccionales en 2D es una parte esencial de compartir información del subsuelo con otras partes interesadas (ingenieros, reguladores, etc.). Es por ello que ampliamos las opciones de exportación disponibles en la sección para permitir que las evaluaciones de secciones largas puedan aplanarse en 2D (formatos dxf, dwg, dgn).

## Estimación

Nos comprometemos a mejorar nuestras herramientas de geoestadísticas basadas en la geología de Leapfrog a partir de mejoras que se centran en impulsar la eficiencia al configurar flujos de trabajo de estimación de recursos. En Leapfrog 2023.1, se agregó flexibilidad a los flujos de trabajo de modelado al compartir objetos de orientación variable y modelos de variogramas.En Leapfrog, ahora también es posible importar variogramas de múltiples estructuras e integrarlos en sus flujos de trabajo de Kriging actuales.Estos cambios son un trabajo previo necesario para las fomentar las mejoras planificadas en los flujos de trabajo de estimación.

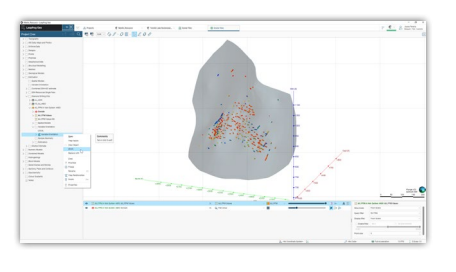

#### Orientación variable

La herramienta de orientación variable (Variable Orientation, VO) de Leapfrog es muy popular debido a su facilidad de uso y la calidad de los resultados que produce. Para mejorar el rendimiento de la herramienta VO, implementamos el uso compartido de objetos de VO a través de una nueva carpeta denominada "Variable Orientation" (Orientación variable). Ahora, es posible crear los objetos de VO en la carpeta compartida y vincularlos desde cualquier estimador de dominio, o bien se pueden crear localmente y compartirse hacia arriba. Los objetos de VO compartidos también se pueden copiar localmente y editar.

Hay dos situaciones en las que la reestructuración de las VO traerá importantes beneficios de rendimiento:

- Cuando se estiman múltiples variables en dominios idénticos.
- Cuando se usa una sola VO para informar múltiples dominios.

También ahorrará tiempo al configurar nuevos flujos de trabajo de estimación.

Se proporcionó un paso de actualización, donde cualquier VO con entradas idénticas se moverá automáticamente a la carpeta compartida y se vinculará.

#### Importación y vinculación de modelos de variogramas con múltiples estructuras

En Leapfrog 2023.1, incorporamos apoyo para la importación masiva de modelos de variogramas en una carpeta de "Special Models" (Modelos espaciales) recientemente creada. Se pueden importar variogramas con hasta cuatro estructuras y rotaciones independientes por estructura. Los algoritmos de Kriging también se actualizaron para adaptarse a dichos modelos. Se mejoró la visualización de modelos de variogramas para permitir que todas las estructuras se activen o desactiven en la escena 3D.

Para apoyar el uso de modelos de variogramas importados, ahora permitimos que los estimadores seleccionen un modelo de variograma de la carpeta de modelos espaciales o desde dentro de cualquier objeto de estimación de dominio del proyecto.

Este cambio se realizó para prever futuros flujos de trabajo de modelado de variogramas automatizados con base en la nube y facilitar el uso de variogramas creados en otro software.

Es importante tener en cuenta que no se realizaron cambios en la herramienta de modelado de variogramas de Leapfrog; todavía se limita a la creación de modelos con de estructuras y rotación común.

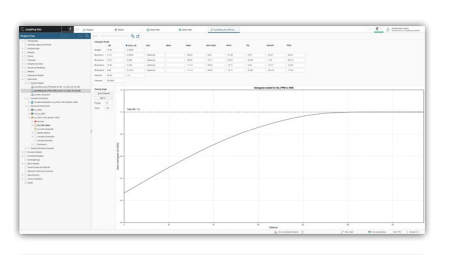

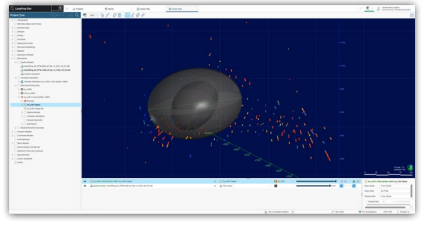

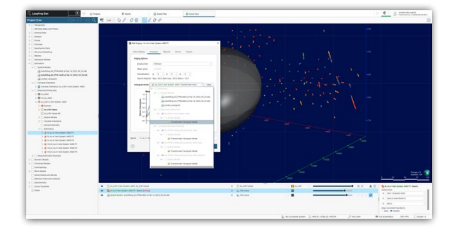

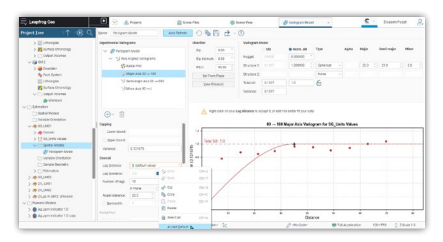

#### Compartir modelos de variogramas

Ahora es posible compartir variogramas directamente entre estimaciones de dominio. Agregamos una nueva carpeta de modelos espaciales que permite que los variogramas compatibles se importen de forma masiva y se utilicen en estimaciones de dominio dentro de Leapfrog.El usuario ahora también puede seleccionar cualquier variograma dentro del proyecto Leapfrog para usar en el estimador; ya no está restringido al objeto de estimación de dominio.

#### Una interfaz de usuario mejorada para distancias de desfasaje de variogramas

Simplificamos los cálculos utilizados para iniciar nuevos variogramas, lo que da como resultado una mejora en los valores predeterminados de distancia de desfasaje y un procesamiento más rápido.

Para los variogramas de gráficos radiales, de eje mayor, semimayor y personalizados, se usa la distancia promedio del espaciado de interperforación, redondeada a un número entero. Para el eje menor y el variograma de fondo de la perforación, el valor predeterminado depende de los datos de entrada: longitud del compuesto, longitud del intervalo o espaciado de puntos promedio. Este cambio se aplica a los variogramas recién creados y a los variogramas transformados.

La selección final de la distancia de desfasaje es una elección del usuario.Si bien los valores predeterminados que se proporcionan son buenos, recomendamos que los clientes prueben la sensibilidad de los variogramas experimentales a la distancia de desfasaje y, en consecuencia, proporcionen una superposición que muestre cuándo no se evaluaron los desfasajes predeterminados. La superposición es solo informativa; usted puede continuar con los flujos de trabajo de estimación sin aceptar o cambiar las distancias de desfasajes predeterminadas.

#### Habilitar la interrogación de bloques desde los estimadores combinados adecuados

La herramienta de interrogación proporciona un método poderoso para evaluar las opciones de vecindarios de un estimador. Anteriormente, esta herramienta solo estaba disponible para estimadores de dominio individuales, lo que significa que los estimadores debían evaluarse en un modelo de bloques para realizar un análisis del vecindario. La evaluación de objetos de estimación individuales da como resultado una columna separada (o grupo de columnas) para cada evaluación. Para que sean útiles, las evaluaciones de dominios separados o de múltiples pases dentro de los dominios deben combinarse; este trabajo lo lleva a cabo nuestra herramienta "Combined Estimator" (Estimador combinado).

También ampliamos las funcionalidades de interrogación de bloques para que se pueda acceder a ella directamente desde los estimadores combinados. Al consultar un bloque, se abrirá una ventana de interrogación para el estimador que informa ese bloque en particular. Al eliminar la necesidad de evaluar los estimadores individuales que son entradas de un estimador combinado, los clientes ahora tienen la capacidad de reducir significativamente la cantidad de tiempo de evaluación requerido y el tamaño de los modelos de bloques resultantes.

Además, la interrogación de bloques se amplió para incluir también estimadores de "Nearest Neighbour" (Vecino más cercano).

#### Mejoras en el rendimiento de los estimadores combinados

Al igual que los beneficios de la función descripta anteriormente, un gran motivador para el uso de estimadores combinados es que hayamos mejorado significativamente su rendimiento mediante la mejora del código. El proceso de evaluación de un estimador combinado es considerablemente más rápido que evaluar las entradas individuales por superado y luego combinarlas en una sola columna con un cálculo.

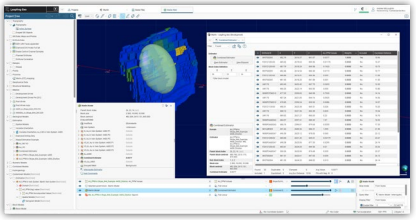

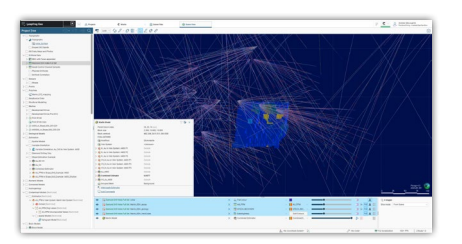

<span id="page-8-0"></span>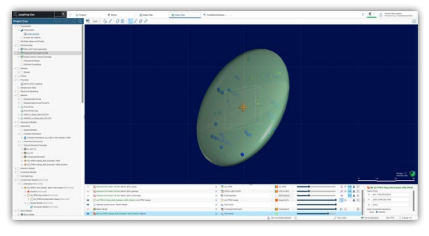

#### Mejoras en el rendimiento de la búsqueda de vecindarios

También se desarrollaron mejoras a nivel de código en el algoritmo de búsqueda utilizado por los estimadores de vecino más cercano, "Inverse Distance" (distancia inversa) y Kriging, lo que da evaluaciones más rápidas como resultados.

## $\begin{array}{l} \mbox{\textbf{\texttt{Number:} }} \hfill & \mbox{\textbf{\texttt{Number:} }} \hfill & \mbox{\textbf{\texttt{Number:} }} \hfill & \mbox{\textbf{\texttt{6}}} \hfill \\ \mbox{\textbf{\texttt{7}}} & \mbox{\textbf{\texttt{8}}} & \mbox{\textbf{\texttt{9}}} & \mbox{\textbf{\texttt{7}}} & \mbox{\textbf{\texttt{8}}} & \mbox{\textbf{\texttt{8}}} \\ \mbox{\textbf{\texttt{7}}} & \mbox{\textbf{\texttt{8}}} & \mbox{\textbf{\texttt{8}}} & \mbox{\textbf{\texttt{8}}} & \mbox{\textbf{\texttt{8}}} &$ Ē Candians For<br>
C Sections<br>
C School Section<br>
C List School<br>
L Set School  $\begin{array}{|c|c|} \hline \bullet & \odot \hbox{\scriptsize invariant} \\ \hline \circ & \bullet \hbox{\scriptsize invariant} \\ \hline \circ & \bullet \hbox{\scriptsize invariant} \\ \hline \end{array}$

#### Los "puntos incluidos" puede medirse según su peso dentro de la herramienta de interrogación

Para mejorar aún más la experiencia de interrogación de bloques, ahora es posible medir el tamaño de los puntos, al informar una estimación de bloque por el kriging o el peso de la distancia inversa asignado a esos puntos. Esto proporciona una indicación visual en la escena 3D de la fuerza y la influencia de los puntos en la definición de la estimación de un bloque específico.

## Mejoras en la Usabilidad

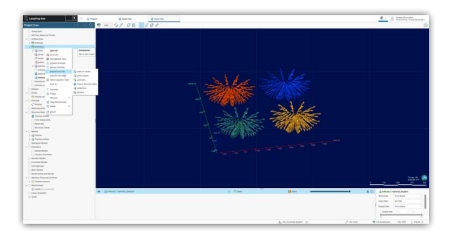

#### IImportar datos de lineación de fondo de la perforación

Una función menor que ha sido muy solicitada es la posibilidad de importar las lineaciones medidas en el fondo del pozo directamente en las tablas de perforación, y nos complace anunciar que esto ya se ha implementado. Ya no es necesario convertir la tendencia e inclinación de las lineaciones de fondo de la perforación antes de importarlas. En cambio, Leapfrog ahora convertirá directamente las mediciones alfa, beta y gamma de fondo de la perforación al importarlas para crear conos de lineación que pueden visualizarse en la escena 3D junto con sus datos geológicos.

## Desactivar la línea discontinua de corte en 3D

Anteriormente, no era posible desactivar la línea discontinua que bordea el plano de corte al renderizar imágenes o crear escenas o películas. Esto podía desordenar la escena y no permitía un renderizado limpio al crear imágenes o películas para usar en presentaciones. Ahora es posible desactivar el contorno de la segmentación dentro de la escena 3D desde el menú de configuración y eliminarlo de la superposición al renderizar imágenes. Este cambio permite que los usuarios activen o desactiven la segmentación, según sus necesidades.

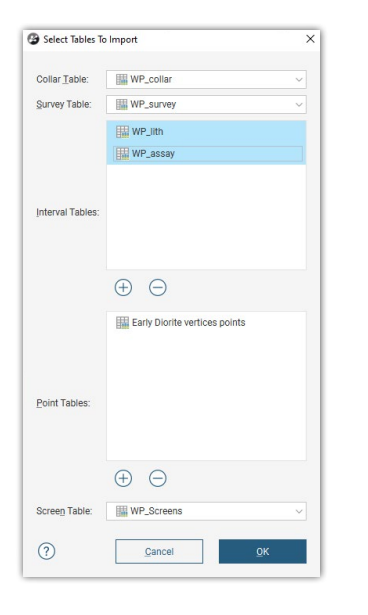

 $\begin{array}{l} \mbox{Cylon} \\[-2.0mm] \begin{tabular}{l} \hline \multicolumn{3}{l}{\textbf{Cylon}} \\[-2.0mm] \hline \multicolumn{3}{l}{\textbf{Cylon}} \\[-2.0mm] \hline \multicolumn{3}{l}{\textbf{Cylon}} \\[-2.0mm] \hline \multicolumn{3}{l}{\textbf{Cylon}} \\[-2.0mm] \hline \multicolumn{3}{l}{\textbf{Cylon}} \\[-2.0mm] \hline \multicolumn{3}{l}{\textbf{Cylon}} \\[-2.0mm] \hline \multicolumn{3}{l}{\textbf{Cylon}} \\[-2.0mm] \$ 

#### Eliminar la selección múltiple de tablas para ODBC

Se realizaron cambios en la forma en que se importan las tablas mediante el enlace ODBC. Anteriormente, al importar tablas de intervalos a través de ODBC, Leapfrog identificaba automáticamente las tablas de litología y los usuarios podían usar cualquier tabla adicional seleccionando varios objetos a la vez si así lo deseaban. Sin embargo, solo era posible eliminar tablas de la lista de manera individual, lo que conlleva mucho tiempo cuando se cargan datos regularmente. Ahora es posible seleccionar varias tablas a la vez para eliminarlas de la lista de importación, lo que acelera la importación de la información de perforación.

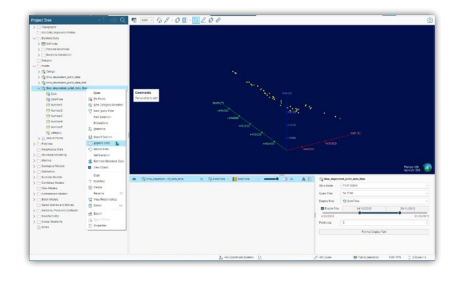

#### Mejoras en los puntos dependientes del tiempo

Los datos con un componente temporal se recopilan constantemente (por ejemplo, eventos de microsismicidad o mediciones de piezómetros). Sin embargo, anteriormente, no era posible agregar nuevos datos al mismo archivo para mantenerlo actualizado con información reciente. Los usuarios tenían que importar cada nuevo conjunto de datos por separado y, luego, recrear cualquier cálculo, filtro o modelo posterior que dependa de esta información. Para proporcionar un flujo de trabajo más eficiente y coherente con otros tipos de datos, Leapfrog ahora permite agregar y recargar puntos dependientes del tiempo, agregar columnas adicionales y crear cálculos y filtros. También presenta una mejora en la identificación y el manejo de puntos duplicados, de modo que los puntos con coordenadas y sellos de fecha/hora idénticos se marcan como duplicados, no así los puntos con coordenadas idénticas y sellos de fecha/hora diferentes.

Debido a este cambio, los puntos adicionales de los conjuntos de datos existentes ahora pueden considerarse como duplicados. Además, los puntos dependientes del tiempo que se vean afectados por este cambio se señalarán con un aviso de actualización (consulte la sección 4.1.2).

#### Filtrado rápido de valores para puntos, modelos de bloques y tablas de intervalos

La mejorada opción de filtrado ahora está disponible para puntos, modelos de bloques y tablas de intervalos. Anteriormente, los filtros interactivos se limitaban al atributo que se mostraba en la escena 3D. Si bien se podía realizar un filtrado más complejo mediante la aplicación de filtros de consulta, esto requería que primero el usuario creara el filtro de consulta. Ahora es posible controlar por separado la visualización de datos de la lista de escenas, mientras se filtra en función de otros datos del panel de propiedades, lo que brinda un análisis rápido de los datos en la escena y una mejor identificación de patrones y tendencias. El nuevo y rápido filtrado de valores está disponible para puntos, tablas de intervalos y modelos de bloques, excepto para los modelos heredados de subbloques de variables "z".

#### Modificación de los cálculos de ponderación de los compuestos

Los métodos de estimación geoestadística se basan en el uso de muestras de igual "soporte" o longitud. La composición es el proceso que se utiliza para convertir valores numéricos de intervalos de perforaciones de longitud irregular en intervalos de compuestos de longitud regular (o definida), según las normas predefinidas. Los compuestos siempre se ponderan por la longitud de la muestra y, opcionalmente, se pueden ponderar en función de otros factores (por lo general, la densidad, cuando existe una fuerte correlación entre el grado y los valores de densidad).

Se identificó un problema por el cual, si una columna utilizada para una ponderación adicional se incluía como columna de salida, se ponderaba dos veces por error. Esto ahora se corrigió, y la columna de ponderación en la salida ahora se compone solo a partir del promedio ponderado por la longitud.

El cambio solo afecta la composición a nivel de la perforación. La composición de los estimadores de dominio no cambia.

Además, los compuestos que se vean afectados por este cambio se señalarán con un aviso de actualización (consulte la sección 4.1.2). Después de una actualización, deben verificarse todos los resultados de las estimaciones de la columna de ponderación.

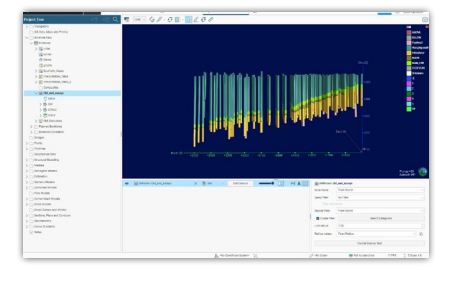

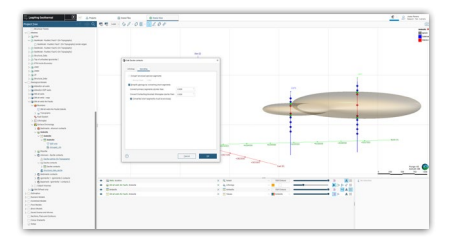

#### Agregar la opción "Enclose" (Encerrar) a la composición litográfica (Lith)

En versiones anteriores, las opciones de parámetros disponibles en la composición litográfica a veces podían dar lugar a un compuesto ilógico. Para mejorar este comportamiento, se agregó una nueva configuración opcional a los cuadros de diálogo de composición, que permite que el usuario especifique si desea "encerrar" los segmentos compuestos primarios o exteriores antes de convertirlos. Esto permitirá un mejor manejo de los intervalos en situaciones en las que un segmento corto principal o exterior solo está delimitado en un lado y por otro tipo de segmento. También se cambió la terminología de "Filter" (Filtro) a "Convert" (Convertir) al simplificar la geología para segmentos cortos para brindar una comprensión más clara de la funcionalidad. Esta mejora se aplicó a la composición categórica de perforaciones, así como a la configuración de compuestos para superficies de depósito, erosión e intrusión.

De forma predeterminada y para cualquier superficie existente, la opción se configurará para que las superficies no cambien después de la actualización. En el caso de las superficies nuevas, creadas después de la actualización, la opción se desactivará de forma predeterminada. Le recomendamos que pruebe esta configuración en una copia de sus superficies para investigar el efecto.

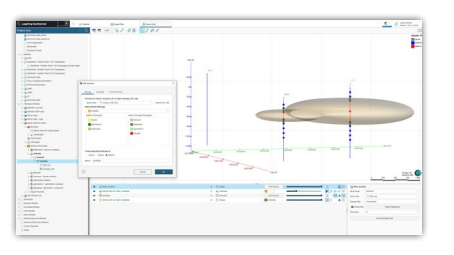

#### Cambio en el manejo de "Unspecified Invervals" (Intervalos no especificados) al usar filtros de consulta de collar en superficies de modelos geológicos

Se realizó un cambio para rectificar el comportamiento inesperado al crear superficies de modelos geológicos (intrusión/erosión/depósito) al utilizar datos compuestos y aplicar un filtro de consulta de collares.

El proceso de composición en las herramientas de superficies del modelo geológico (Geological Model, GM) permite definir la forma en que se tratan los intervalos no especificados; pueden ignorarse o convertirse en interiores o exteriores. Sin embargo, cuando se aplicó un filtro de consulta de collares, estas instrucciones se ignoraron; esto significa que las superficies de salida en esta situación estaban siendo influenciadas por intervalos de agujeros que deberían haberse excluido.

Se realizó un cambio para garantizar que estos intervalos se excluyan correctamente. Las superficies que se vieron afectadas por este conjunto explícito de circunstancias CAMBIARÁN con la actualización. Por ello, implementamos un nuevo aviso de actualización (consulte la sección 4.1.2).

#### Evaluar modelos numéricos en tablas de intervalos

Los modelos numéricos ahora se pueden evaluar directamente en los datos de perforación. El modo de evaluación depende del tipo de modelo numérico. Ahora, los interpoladores RBF, los interpoladores multidominio y las funciones de distancia se pueden evaluar en los intervalos de fondo de la perforación (en la ubicación del punto medio), puntos de profundidad o puntos estructurales de fondo de la perforación. Los valores resultantes son el valor numérico del interpolador en los puntos de destino.

Esto complementa la evaluación existente de categorías de los GM o los volúmenes de salida de indicadores.

## <span id="page-11-0"></span>**Interoperability**

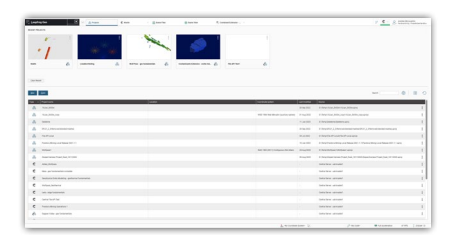

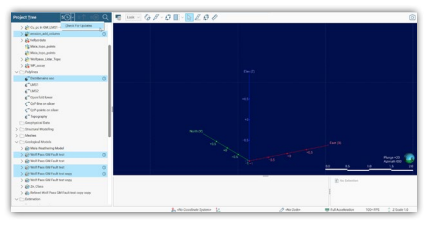

#### Filtrar proyectos de Central

A partir de la expansión las poderosas funcionalidades de gestión de modelos centralizados de Central a Oasis montaj, ahora es posible que haya diversos tipos de proyectos dentro de Central y Leapfrog. Se implementaron mejoras para filtrar la visualización de los proyectos de Central dentro de Leapfrog, de modo que solo los proyectos de Leapfrog se muestren y estén disponibles para su descarga.

#### Nuevos flujos de trabajo "obsoletos" de Central

Actualmente, cuando se utilizan proyectos de Leapfrog conectados con Central, Leapfrog realiza una verificación automática de todos los archivos conectados cada cinco minutos. Esto suele crear un tráfico de red innecesario, especialmente si los objetos no se modifican. Redujimos el tiempo de sondeo e incorporamos una función que permite que los usuarios verifiquen manualmente las actualizaciones y actualicen los objetos de Central de forma masiva siempre que haya nueva información disponible. Se implementaron mejoras en la interfaz de usuario para identificar más fácilmente los objetos importados mediante Central y Seequent Cloud. Esta mejora da lugar a una mejor integración de los datos y potencia los flujos de trabajo conectados.

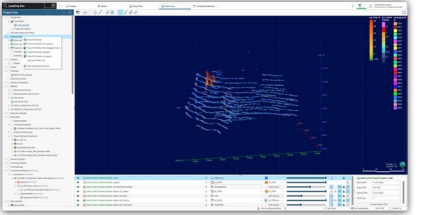

#### Mejora en la constancia de la importación de datos desde Seequent Cloud

Anteriormente, incorporamos la funcionalidad que permite que los usuarios importen perforaciones directamente desde Seequent Cloud. A fin de mejorar aún más este trabajo, los usuarios con acceso a más de una organización ahora pueden seleccionar el centro de la organización del que desean importar datos. También realizamos cambios en la interfaz de usuario para ayudar a distinguir qué datos alojados en Seequent Cloud son objetos de geociencia y cuáles están alojados como archivos para que usted pueda decidir qué datos importar a sus proyectos.

## <span id="page-12-0"></span>2023.1.1

#### No análisis

Se ha identificado un problema en Leapfrog 2023.1 con el no análisis de tangentes equilibradas de trazos de perforaciones, donde se puede aplicar el azimut incorrecto al primer segmento de la trayectoria de la perforación. Si ocurre esta situación, la posición de las perforaciones y cualquier modelo construido a partir de ellas puede ser incorrecta. Este problema es específico de LF2023.1 y no afecta a versiones anteriores. Leer más aquí. [Leer más aquí.](https://my.seequent.com/support/search/knowledgebase/kA04S000000hVr9SAE_en)

#### Central

Se han identificado varios problemas en Central Webviz relacionados con los cambios que se hicieron en la forma en que se publican los datos de HoleID de Leapfrog 2023.1. Estos problemas se relacionan principalmente con la visualización de collares de perforación en la vista Webviz, pero también afectan a otras áreas.

Una descripción detallada de los problemas que pueden ocurrir se puede encontrar aquí. En general, si tienen problemas para ver los collares de perforación en Webviz, actualizar a Leapfrog 2023.1.1 y volver a publicar los proyectos corregirá el problema. No obstante, en algunas circunstancias limitadas, las versiones de los proyectos publicadas en LF 2023.1 siguen rotas y no hay forma de recuperarlas.

## Resumen de códigos de problemas

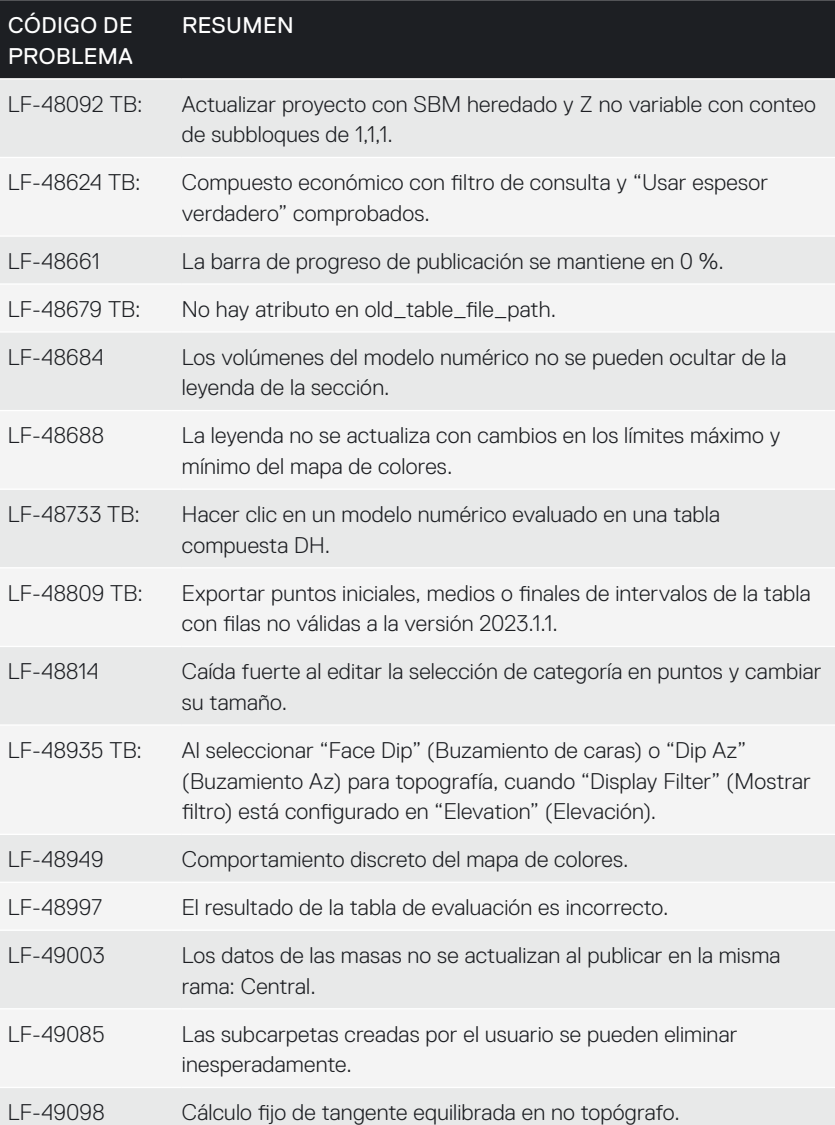